#### **vComp Pty Ltd**

(ABN 39 103 040 311) PO Box 7356 **Cloisters Square** Perth WA 6850 Telephone +618 9312 6158 Fax +618 9312 6158

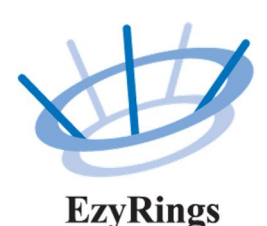

**EzyRings V1.05 Release Notes**

**18th June 2019**

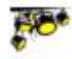

Version Highlights

- 1. Massive performance improvements when loading the database. For large databases this can be magnitudes faster. These improvements also effect opening the reports centre and other functions that interface with the database.
- 2. The database now opens to the stope/drive/ring that was selected last time the database was opened*.*
- 3. When copying design to charge in the database the charge from/to lengths and explosive fields are automatically populated
- 4. The section viewer has been updated to show the view perpendicular to the section line.  $\overrightarrow{7}$ FRO
- 5. Design issues regarding section zero have been resolved. See below for a full description of section zero.
- 6. When beginning a design session the sections are tested for validity to avoid later design issues.
- 7.  $\overleftrightarrow{\mathbf{u}}$  issues with holes recalling as non-editable (ghosting) have been addressed.
- 8. Primer positions can now be measured from the hole collar throughout the *EzyRings* system. See below for information.
- 9. **A** PRODUCTION<sup>IN</sup> An interface to the *Minovare* Production Optimiser has been implemented
- 10. New functions have been added to the reporting system's value browser including the ability to report hole diameter in millimetres rather than metres.

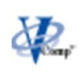

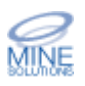

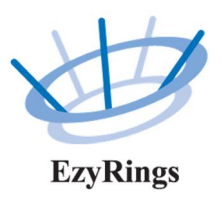

### $\mathbf{\mathbf{\times}}$  Recommendations

The following versions of *Surpac* have been tested with *EzyRings* and appear to be stable;

- Surpac V6.6+
- Surpac V6.7+
- Surpac V6.8+
- Surpac V6.9+
- · Surpac 2019 (V7.0)

Surpac 2019 (V7.0) has an issue with sizing buttons on forms. This only affects the aesthetics of the forms and not functionality.

#### DR. Sectioning

When in design mode an attempt to generate ring sections would cause a crash. All sectioning routines now check if design mode is active.

The section viewer now defaults to a view perpendicular to the sectioning line so the section dumps can be better seen. A new button to reset to this view has also been added.

# ZERO<br>Section Zero

When sections are generated the system automatically creates a section with a 0 Id that is dumped at 80 degrees. The reason for section 0 is to assist *Surpac* pick the correct view/drilling direction when entering design mode when sections are vertical (90 degrees).

Consider the following:Section 1

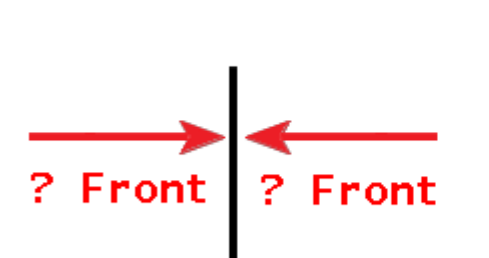

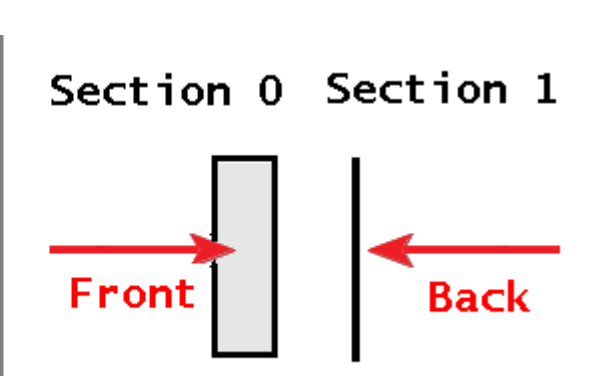

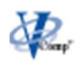

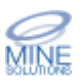

Release Notes EzyRings V1.05 18th June 2019

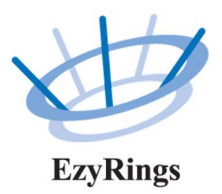

When looking above the section, a vertical section appears as a line and no actual face of the section can be seen. The job of section zero is, as it is dumped forward at 80 degrees, is to show some of the font face, thus allowing Surpac to pick the correct viewing direction.

In some instances depending upon the solids being sliced, section zero may not have contained a valid drive and/or stope shape. This caused errors to occur when starting the design section. Section zero is now validated and is not loaded if it is deemed invalid.

### Design

When entering design mode all sections are tested that they contain a valid drive shape and stope shape (unless designing cable bolts). This is to prevent crashing when an invalid section is loaded.

As discussed above section zero is not loaded if it is invalid.

It was possible to not enter a stope string number on the Start *EzyRings* form. This is no longer possible unless cable bolt design mode is selected.

When in stope-less design mode the system will now zoom to extents of the section and not just the drive.

All priming functions (prime holes, edit primers, delete primers) would not function on a ring with a single hole. These issues have been fixed.

Primers can now be measured correctly from the hole collar. Even though the primer rules configuration allow for measure from toe or measure from collar, the upload design to database function would convert the distances to measure from toe. Now when primer positions are uploaded a capital **C** character prefixes the distances to indicate the distances are measured from the collar position. The absence of the C prefix indicates the distances are measured from the toe position.

Adjustments to both the database and the reporting system have been made to cater for the measure from collar position. Previous versions only understood measure from toe.

When recalling holes, there were instances that the holes could become non-editable. This was caused by the stope and drive sharing a common point(s). The auto placement algorithm now handles this.

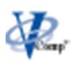

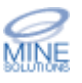

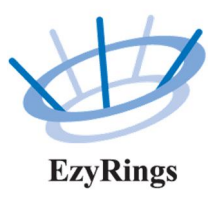

### **D**<br>Database

Significate performance improvements have been made when starting the database. Previously all data (stopes/drives/rings) where loaded into the tree view, so depending upon the size of the database it could be very time consuming. A new system where only the stopes are loaded into the tree view has massively improved performance. The drives and rings for a particular stope are now dynamically loaded when the stope is selected in the tree view.

When starting the database the last selected ring is automatically displayed. This improves performance as the tree doesn't need to be navigated to the last working area.

It was possible that stopes / drives /rings /holes could appear out of order in the database. Now all items are sorted in alphabetical order prior to being displayed.

When charging in the database performing a copy designed holes will now automatically populate the from / to / explosive fields in the table. The default explosive (as set in the charging parameters configuration) is used for the explosive field.

As discussed above modifications to handle primer positions that have been measured from the collar position have been made. Previously only primer positions measured from the toe could be handled.

### Report Designer

New csv export templates for blast simulation and Minovare have been included.

When creating new reports from templates the closest Surpac pen to the template colour is now looked up.

A bug in the report designer when setting decimal places for reported values has been corrected.

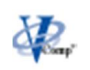

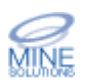

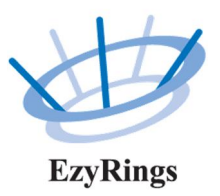

# **Reporting**

Starting the report centre is now significantly quicker due to the tree population algorithm as discussed above in the Database section.

Hole dips that are reported with a left (L) or right (R) prefix always reported as L. This issue has been rectified.

Dump values are now reversed when the viewing direction of the ring is reversed.

As discussed previously primer positions can now be measured from the collar position.

Fixed issues with the eye symbol on the plan view of ring / charge plots not orientating correctly

The collar markup report could be confused when more than one reference point was present in the pivots table. Now only the REF\_1 point is used.

New function to report the hole diameter in millimetres rather than metres has been implemented. All report templates have been updated to use this function.

New reporting functions to get the coordinates of the hole collar, hole toe, stat of charge, and end of charge have been implemented. These are used primarily for the csv export reports.

A csv export template has been created specifically for the Minovare Production Optimiser. See http://www.minnovare.com for further information.

# Request for Enhancements

If there are any new features that you would like to see in upcoming versions of *EzyRings* please email support@minesolutions.com your requests or telephone David on +618 9312 6158.

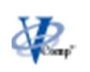